#### Instalando NBASIC

**1.** Inserta el Disco de Instalación dentro de la disquetera.

**2.** Selecciona Ejecutar...desde el Menú de Inicio de Windows® .

**3.** Escribe A:SETUP y pulsa la tecla Enter. Sigue las instrucciones del Programa de Instalación.

#### Comenzando

Para empezar a usar NBASIC, haz click en el Menú de Inicio de Windows®. Selecciona Programas. Selecciona NBASIC.

Para acceder al menú contextual, haz click con el botón derecho del ratón en cualquier lugar dentro de la ventana de NBASIC. El menú contextual ofrece las siguientes opciones:

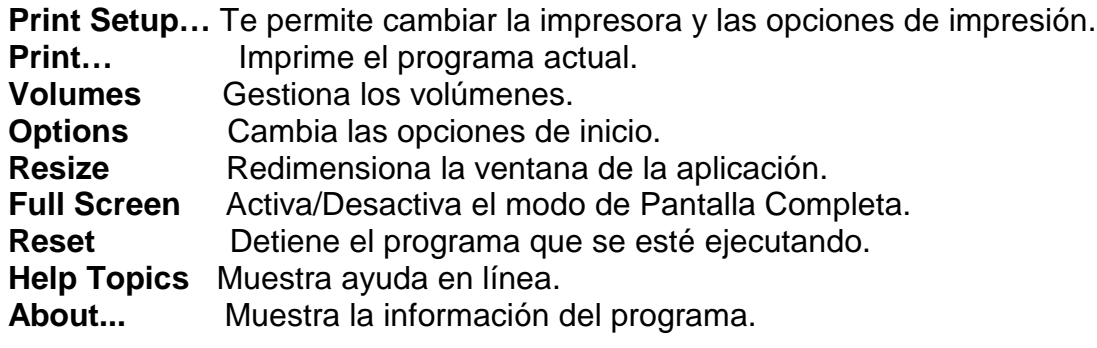

Mira en la ayuda "Getting Started" para una breve introducción a NBASIC.

# Sistema de Ficheros

NBASIC emplea un sistema de ficheros no jerárquico (plano). Los ficheros se guardan en volúmenes. Un volumen es un alias para una carpeta de Windows® . NBASIC provee una utilidad para gestionar los volúmenes. El programa de instalación crea dos volúmenes: HOME y EXAMPLES (este último sólo se crea si se instalan los Programas de Ejemplo). Para organizar tus ficheros, puedes crear tantos volúmenes como quieras.

## Programas de Ejemplo

Los programas de ejemplo, si se han instalado, se encuentran en el volumen EXAMPLES. Cambia el volumen por defecto escribiendo **VOLUME "EXAMPLES"** y pulsando la tecla Enter. Luego escribe **DIR** para ver la lista de programas del volumen. Para cargar un ejemplo, escribe **LOAD** seguido del nombre del programa entre comillas. Por ejemplo, LOAD "DATA.NBA", carga el programa de ejemplo DATA.NBA. Para ver el listado del programa, escribe **LIST**. Para ejecutarlo, escribe **RUN**.

#### Versiones

NBASIC está disponible en dos versiones, standard y shareware . La versión shareware es gratuita, y no incluye todas las características de la versión standard. Todos los programas escritos con la versión shareware de NBASIC funcionarán en la versión standard.

## **Soporte**

La ayuda en línea está disponible pulsando F1, escribiendo **HELP** en el editor de NBASIC, o pulsando el botón derecho del ratón y seleccionando Help Topics en el menú contextual.

Si tienes preguntas o comentarios que hacer sobre NBASIC, por favor, envíalas por correo electrónico a:

**sylvaware@mindspring.com**

## Requerimientos del Sistema

Windows® 95,98,ME,NT (4.0 o posterior),2000,XP,Vista IE 4.0 o posterior, para instalaciones en Windows 95. 16MB de RAM 4MB de espacio libre en disco para NBASIC, se requiere espacio adicional para los programas del usuario.